#### Greetings,

The electronic DigiMag version of the 2019 UAW-Ford CBA is now available online for you, your teams and UAW membership to view in the following locations. Attached are one-pager resources created for you to use in your locations as well to encourage use of the digital contracts. Please distribute accordingly.

If you have any questions, please contact your respective UAW National Ford Department Servicing Representative.

Thank you!

### **Digital Contract Locations:**

- UAW Website (https://uaw.org/uaw-auto-bargaining/fordcontract/)
- <u>@FCN Online Employees Site Page</u> (see attached PowerPoint for screenshot)
- Hourly HR Online (accessible only by hourly employees, see attached PowerPoint for screenshot)

### **DigiMag Functionality/Tips:**

- The 2019 DigiMag contracts are compatible on smart phones and tablets
- A tutorial will automatically launch when you first access the links and, will show you all of the functionality available within the online DigiMag contract (i.e. search, share, PDF, etc.); if you would like to access the tutorial again, you can do so via the "Help Button" from the top left main menu (see below)
- By clicking "Archive," from the top left main menu, you can access all of the volumes without jumping back out of DigiMag.

# **LAUNCH! 2019 DIGITAL COLLECTIVE BARGAINING AGREEMENT**

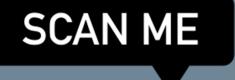

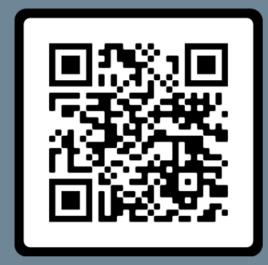

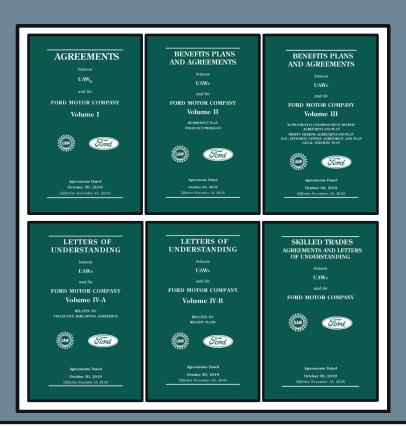

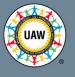

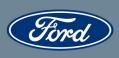

- ✓ Smart phone / tablet compatible
- ✓ Accessible anywhere
- √ Search capability
- ✓ ...and more!

' menu

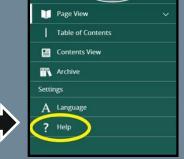

Ford

Tutorial will launch upon first time accessing and can be relaunched at any time via the "Help" menu

https://uaw.org/uaw-auto-bargaining/fordcontract/

# LAUNCH! 2019 DIGITAL SALARIED BARGAINING UNITS AGREEMENT

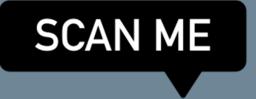

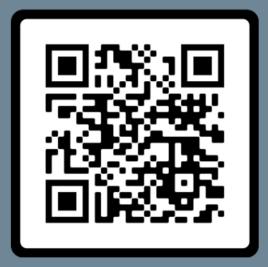

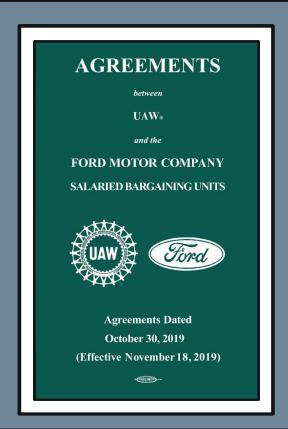

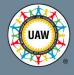

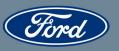

- ✓ Smart phone / tablet compatible
- √ Accessible anywhere
- √ Search capability
- ✓ ...and more!

]-

Tutorial will launch upon first time accessing and can be relaunched at any time via the "Help" menu <a href="https://uaw.org/uaw-auto-bargaining/fordcontract/">https://uaw.org/uaw-auto-bargaining/fordcontract/</a>

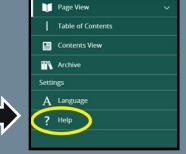

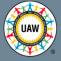

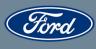

# LAUNCH! 2019 DIGITAL COLLECTIVE BARGAINING AGREEMENT

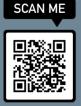

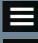

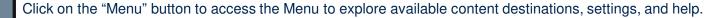

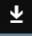

Click on the "PDF" button to download a PDF copy of the entire digital edition.

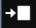

Click on the "Go to Page" button to quickly scan through page thumbnails to jump to a page.

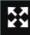

Click on the "Full Screen" button to view the digital edition in full screen to maximize your reading experience. Press escape to exit.

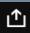

Click on the "Share" button to share a link to the digital edition or a specific page via email.

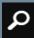

Click on the "Search" button to search the digital edition or all available digital editions for select words or phrases.

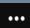

Click on the "More" button to access additional features.

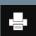

Click on the "Print" button to print out the entire document, the current page, or a defined page range.

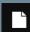

Click on the "Spread" button to lock the presentation of the pages to view a single page at a time or a two-page spread.

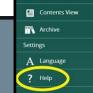

Tutorial will launch upon first time accessing and can be relaunched at any time via the "Help" menu

https://uaw.org/uaw-auto-bargaining/fordcontract/

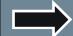